## **AUTOMATINĖS UŽSKAITOS**

Šis funkcionalumas skirtas automatiškai sudengti skolas (kai klientas ir pirkėjas ir tiekėjas) bei sumokėtus arba gautus avansus.

Paspaudus meniu **Programos (1) -> Automatinis užskaitų generavimas (2)**

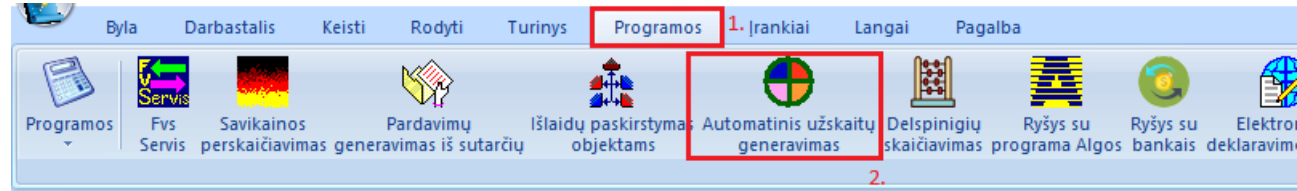

Atsidaro užskaitos langas, jame nurodomas duomenų išrinkimo filtras dengimui:

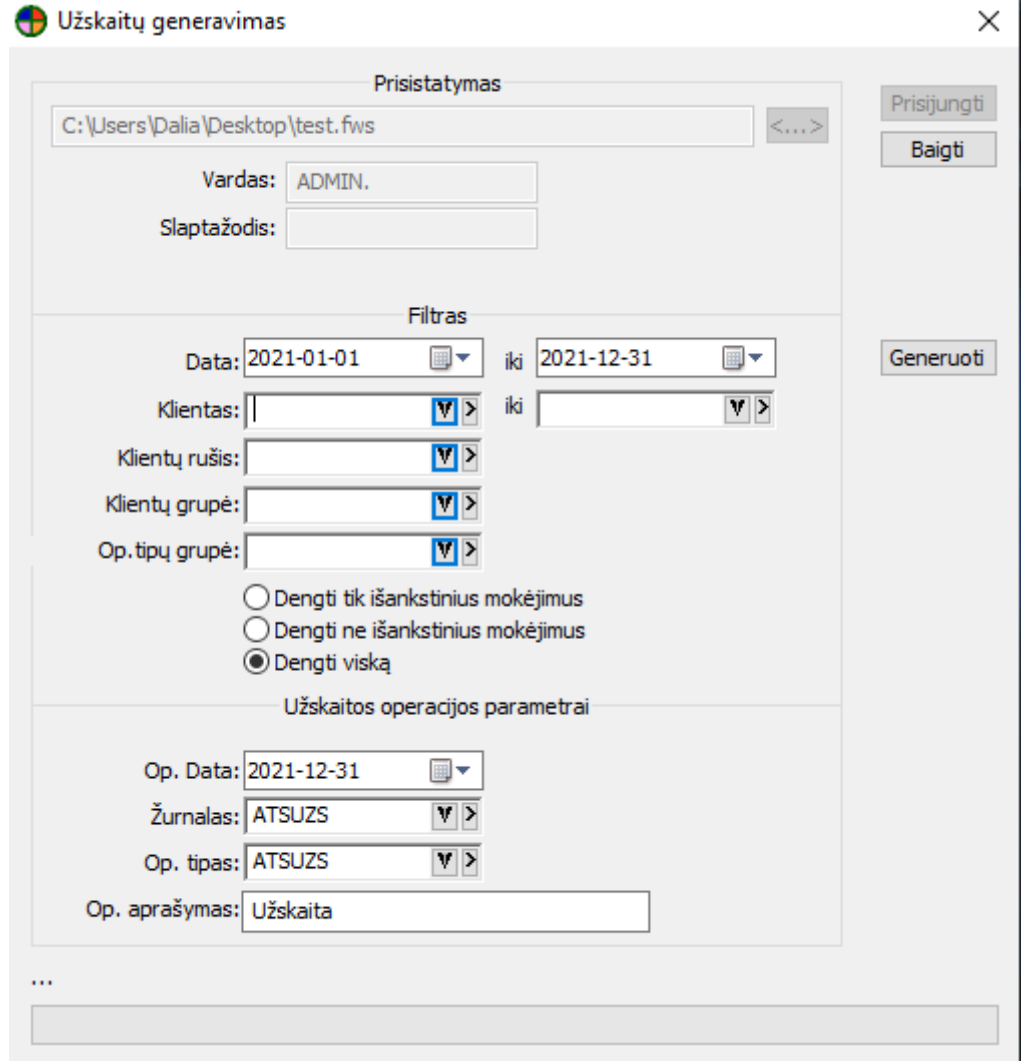

**Data** – Nurodomas laikotarpis. Duomenys bus išrenkami pagal nurodytą laikotarpį.

**Klientas** – Galima nurodyti konkretų klientą arba keletą klientų nurodant nuo iki. Jei norima dengti visus, klientas nenurodomas

**Klientų rūšis** – Jeigu klientai yra surūšiuoti, galima nurodyti konkrečią kliento rūšį. Dengimas bus atliktas tik nurodytai rūšiai.

**Klientų grupė** - Jeigu klientai yra sugrupuoti, galima nurodyti konkrečią grupę. Dengimas bus atliktas tik nurodytai grupei.

**Op. tipų grupė** -Galima nurodyti operacijų tipo grupę. Dengimas bus atliktas tik nurodytai operacijos tipo grupei.

Nurodome ką norime dengti:

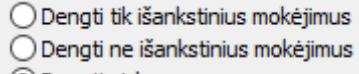

**◎** Dengti viską

Nurodomi užskaitos operacijos parametrai:

**Op. Data** – Nurodoma kokia data bus sukuriami užskaitos įrašai.

**Žurnalas** – Nurodomas užskaitos žurnalas.

**Op. tipas** – Nurodomas operacijos tipas užskaitai.

**Op. aprašymas** – Nurodoma koks bus operacijos aprašymas.

Užpildžius filtrą bei užskaitos operacijos parametrus, spaudžiamas mygtukas

Generuoti

## Sėkmingai atlikus dengimą, programa duoda pranešimą

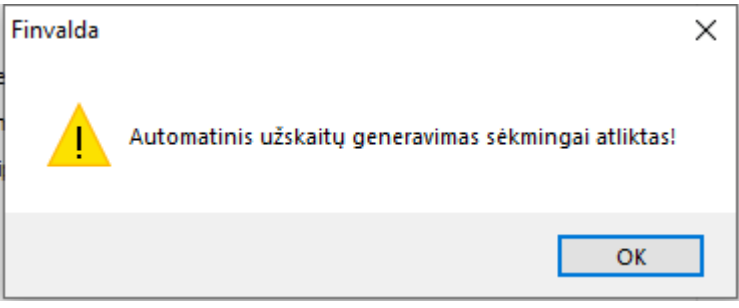

Atliktas užskaitas galima pamatyti, paspaudus meniu **Operacijos (1) -> Atsiskaitymai (2) -> Užskaitos (3)**

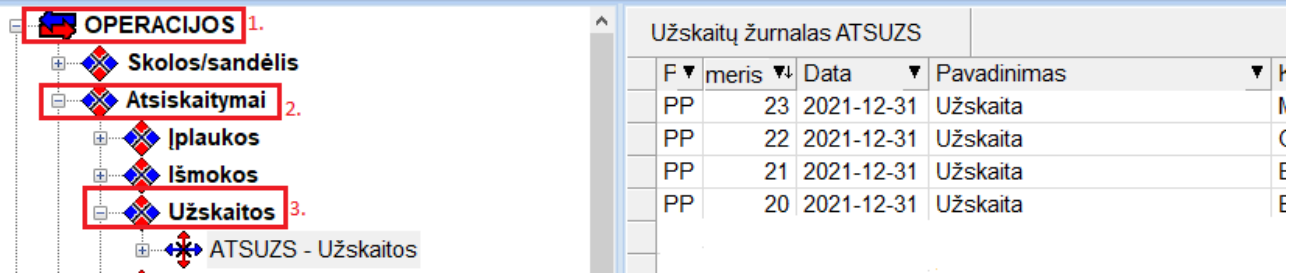